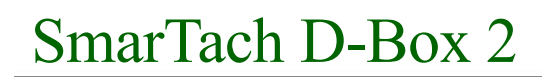

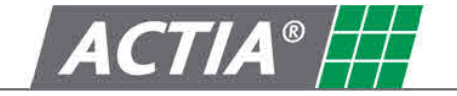

Product D-Box 2 Version All

Date July 2010

# SmarTach D-Box 2 Инструкция по эксплуатации

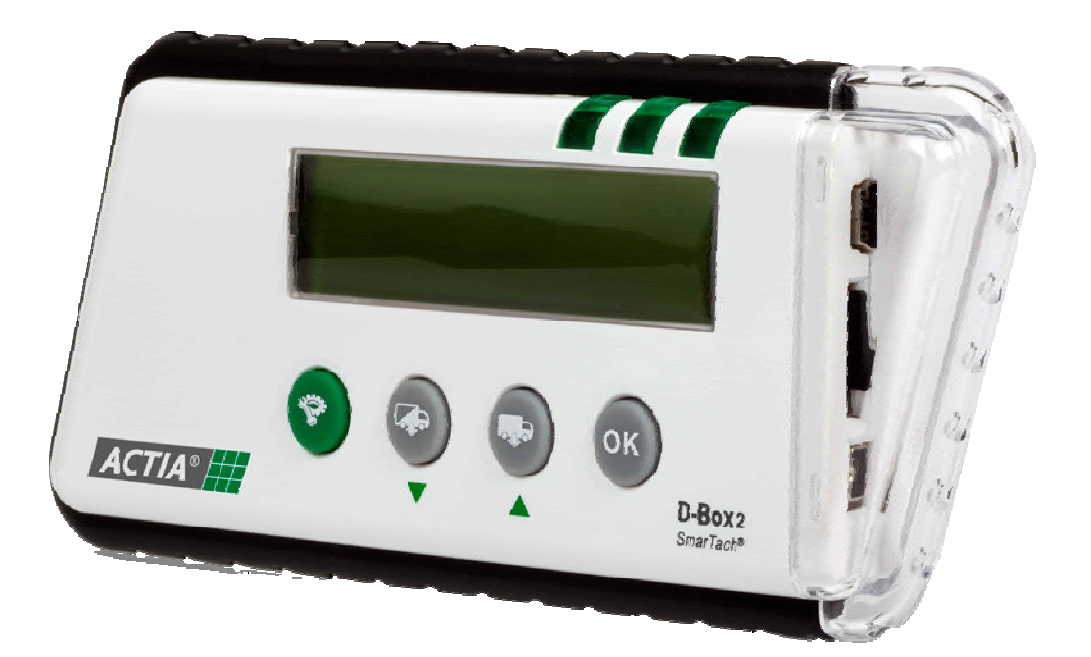

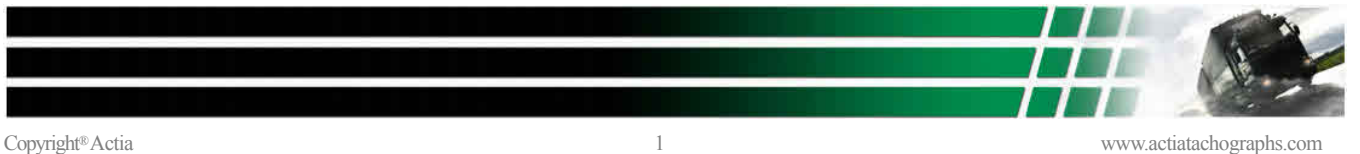

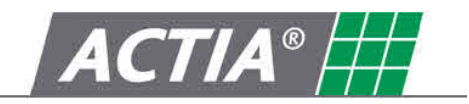

#### Оглавление

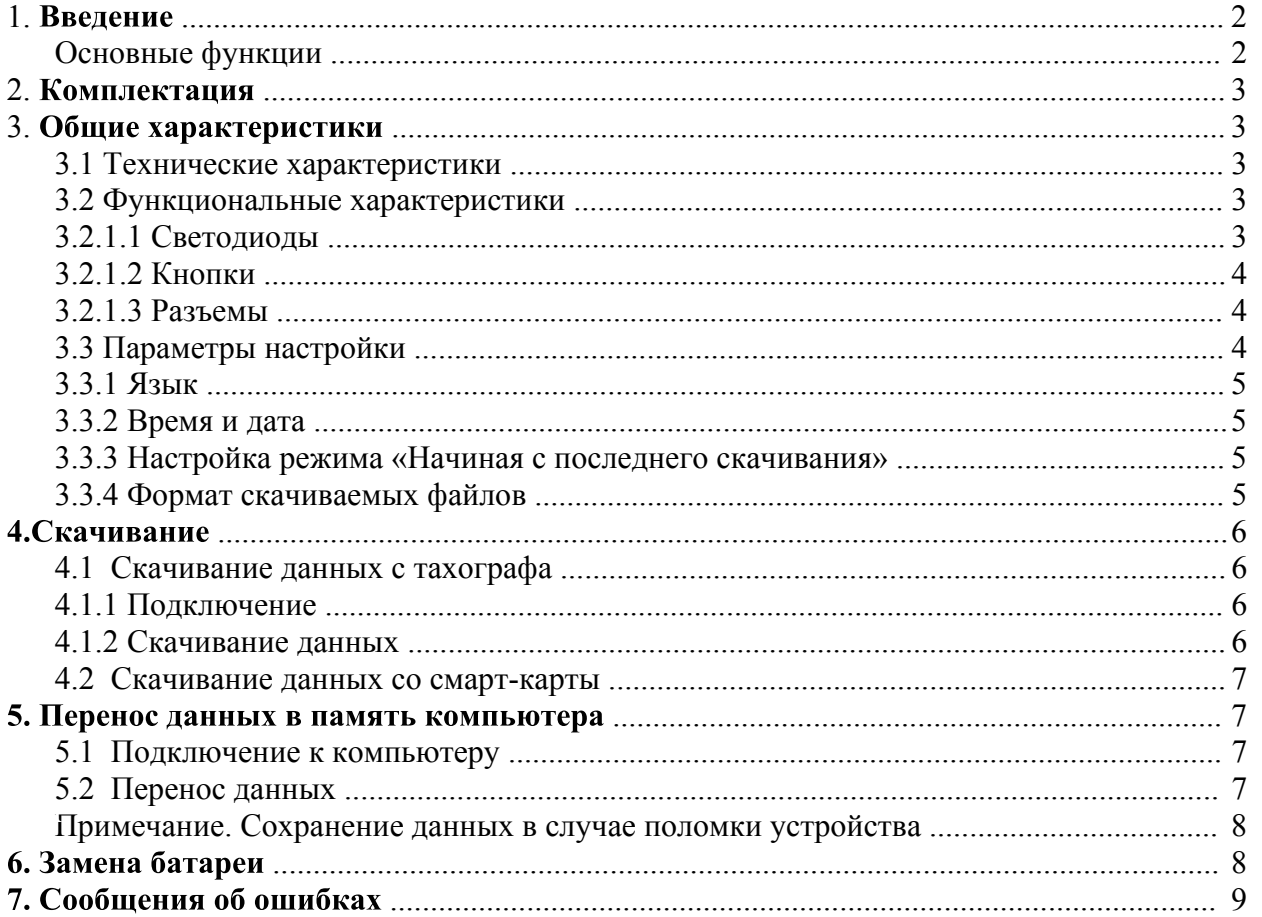

Внимание! Настоятельно рекомендуем прочитать инструкцию по эксплуатации полностью, прежде чем начинать использование устройства.

#### 1. Введение

SmarTach D-Box 2, созданный ACTIA, представляет собой переносное устройство для скачивания данных с тахографов и смарт-карт. Он может быть подключен к тахографу, установленному на транспортном средстве, или использоваться для скачивания данных со смарт-карты напрямую, для чего карта вставляется в специальный слот.

SmarTach D-Box 2 совместим с тахографами любых производителей, а также со всеми видами ПО для хранения данных. Устройство позволяет с легкостью переносить данные в память компьютера, в том числе для их использования в специализированном ПО для управления автопарком. Данная функция помогает выполнять предписания относительно хранения данных с тахографов.

#### Основные функции

- скачивание данных с тахографов (см. стр. 6, раздел 4.1)
- автоматическое скачивание данных со смарт-карт в автономном режиме (см. стр. 7, раздел 4.2)
- перенос скачанных данных в память компьютера (см. стр. 7, раздел 5)

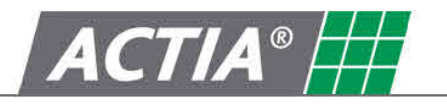

Кабель лля полключения

 $\kappa$  тахографу с  $\overline{u}$ естиконтактным разъемом. AC600210

## 2. Комплектация

SmarTach D-Box 2 AC600206

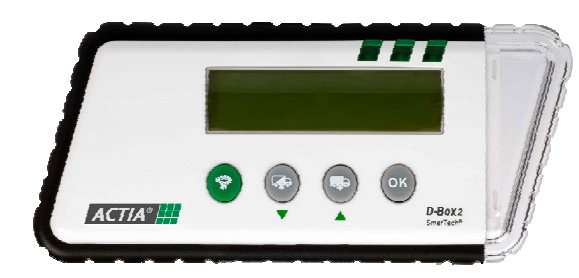

Резиновый кожух  $($ поставляется дополнительно $)$ AC600209

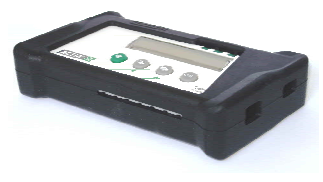

USB кабель для подключения к компьютеру. AY14600030

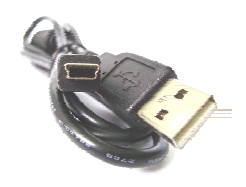

Карта памяти Micro SD  $2 \Gamma 6$ 

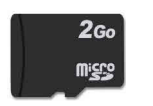

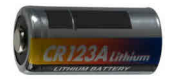

Батарея CR 123A (3V)

# 3. Общие характеристики

#### 3.1 Технические характеристики

- жидкокристаллический дисплей (32 знака)
- прочный пластиковый корпус
- размеры (Д $\times$ Ш $\times$ В): 144<sub>ММ</sub> $\times$ 63<sub>ММ</sub> $\times$ 21<sub>ММ</sub>
- вес 106 г (с батареей)
- работа от батареи CR123A (V3)
- время в формате UTC (универсальное координированное время)
- поддержка 26 языков (включая русский)
- работа при температуре от  $0^{\circ}$ С до +60 $^{\circ}$ С

#### 3.2 Функциональные характеристики

#### 3.2.1 Светолиолы

Светодиод 1 горит при подключении устройства и подаче на него питания

Светодиод 2 мигает во время передачи данных

и горит постоянно по завершении операции

Светодиод 3 загорается, если операция завершена успешно

или начинает мигать, если при передаче данных произошел сбой

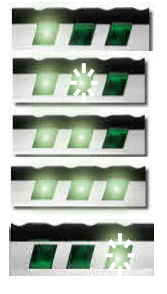

# SmarTach D-Box 2

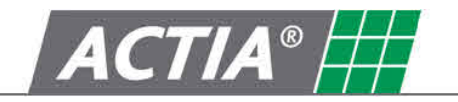

#### **3.2.2 Кнопки**

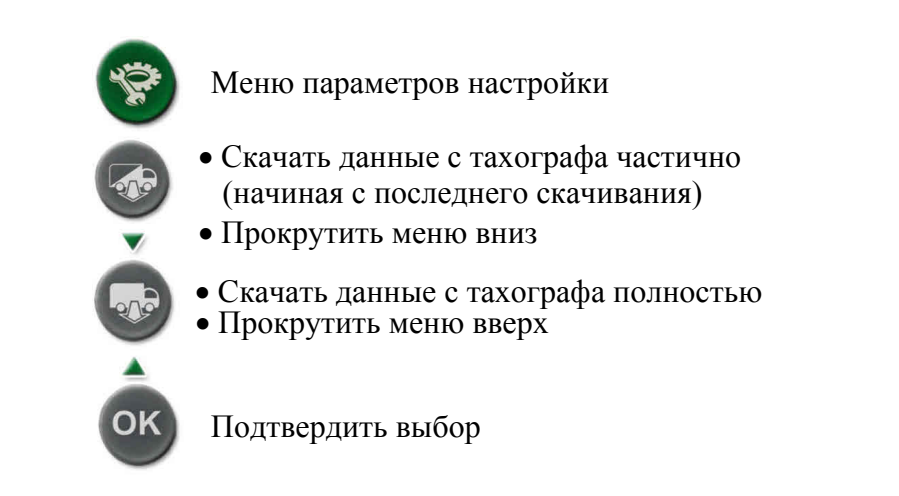

#### 3.2.3 Разъёмы

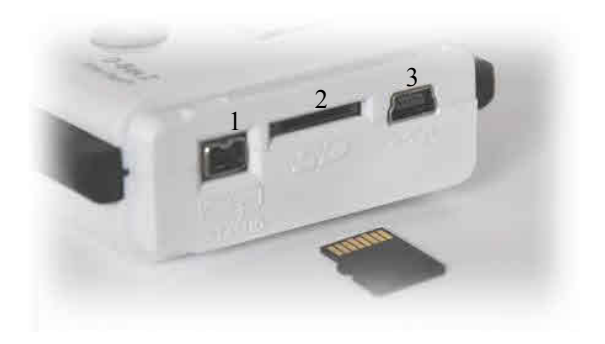

1: Разъём для подключения тахографа (Тахограф) · To Tachograph

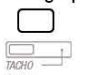

2: слот для карты памяти Micro SD (карта памяти Micro SD)

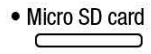

3: разъем для кабеля USB (подключение к компьютеру)

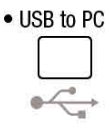

#### 3.3 Параметры настройки

Доступ к меню возможен только, когда устройство подключено к тахографу или в него вставлена смарт-карта и происходит скачивание.

Для доступа в меню нажмите кнопку

В меню пользователь может настраивать следующие элементы:

- **Язык**
- Время и дата
- Выбор данных при скачивании в режиме «Начиная с последнего скачивания»
- Формат скачиваемых файлов

Навигация по разделам меню осуществляется при помощи следующих кнопок:

Возват в основное меню настроек

Прокрутка меню вниз или уменьшение

Прокрутка меню вверх или увеличение

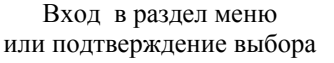

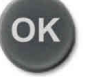

Copyright®Actia www.actiatachographs.com 4

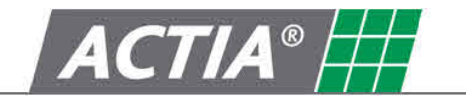

#### 3.3.1 Выбор языка

Иконка ► в начале строки указывает на предварительно выбранный язык. Она установлена на первом пункте в списке языков.

Выберите язык при помощи кнопок  $\blacktriangledown$ и  $\blacktriangle$  и подтвердите выбор кнопкой "ОК". Далее прокрутите список языков до строки "validation" и нажмите "ОК". Ваш выбор подтвержден. Теперь вы можете вернуться в главное меню.

#### 3.3.2 Установка даты и времени

Мигающий курсор указывает на цифру, которая должна быть изменена. Для ее изменения воспользуйтесь кнопками V и <sup>•</sup> и подтвердите свой выбор кнопкой ОК. Курсор переходит на следующую цифру в дате. Последовательно установите дату и время. (Первые цифры в обозначении года "20" не могут быть изменены.) Подтверждение последней цифры подтверждает всю комбинацию цифр.

#### 3.3.3 Настройка режима «Начиная с последнего скачивания»

Иконка ► в начале строки указывает на предварительно выбранную функцию. Она установлена на первом пункте в списке.

Пользователь может выбрать данные, которые подлежат скачиванию в режиме «Начиная с последнего скачивания»

- Данные вида «Детализация скорости»
- Ланные вила «Лополнительные данные»

Выберите вид данных при помощи кнопок и в и подтвердите выбор кнопкой "ОК".

Далее прокрутите список до строки "validation" и нажмите "ОК".

Ваш выбор подтвержден. Теперь вы можете вернуться в главное меню.

#### 3.3.4 Формат скачиваемых файлов

Иконка ► в начале строки указывает на предварительно выбранное расширение. Она установлена на первом пункте в списке.

Пользователь может выбрать формат из следующего списка:

- "DDD"
- · ESM
- · V1B, C1B
- · TGD

Выберите нужный формат при помощи кнопок  $\blacktriangledown$  и  $\blacktriangle$  и подтвердите выбор кнопкой "ОК". Далее прокрутите список до строки "validation" и нажмите "ОК". Ваш выбор подтвержден. Теперь вы можете вернуться в главное меню.

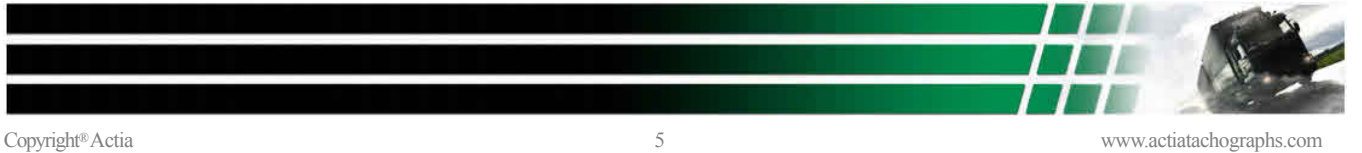

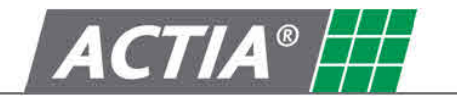

# 4. Скачивание

Внимание: Во избежание поломок и сбоев не следует подключать SmarTach D-Box 2 к двум устройствам одновременно (USB/тахограф) или использовать смарт-карту, если устройство подключено к тахографу или компьютеру (смарт-карта/тахограф, USB/смарт-карта).

#### 4.1 Скачивание данных с тахографа

#### 4.1.1 Подключение

• To Tachograph

Для подключения D-Box 2 к тахографу используйте кабель с шестиконтактным разъемом AC600210. (См. стр. 4, раздел 3.2.1.2 Разъем 1)

Подсоедините его к соответствующему разъему на передней панели тахографа.

На D-Вох 2 подается питание, и на экране появляется следующая надпись:

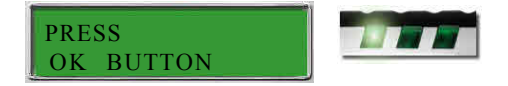

#### 4.1.2 Скачивание данных

Внимание: Чтобы скачать данные с тахографа, в нем должна находиться смарт-карта водителя, мастерской или контролера, иначе скачивание невозможно.

Скачивание может происходить в двух режимах (которым соответствуют разные кнопки)

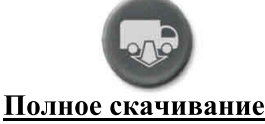

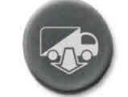

#### Частичное скачивание (начиная с последнего скачивания)

- -Общие данные
- -Данные о деятельности водителя за весь период
- -Нарушения
- -Детализация скорости
- -Технические данные
- -Данные со смарт-карты водителя (при ее наличии)
- -Дополнительные данные (в случае их наличия)

-Общие данные

- -Данные о деятельности водителя за период с последнего скачивания
- -Нарушения
- -Детализация скорости (если данный пункт предварительно был залан в настройках)
- -Технические данные
- Данные со смарт-карты водителя (при ее наличии)

DOWNLOAD WAIT

а Дополнительные данные (если данный пункт предварительно был задан в настройках)

Нажмите на нужную кнопку.<br>На экране загорится следующая надпись:

Передаваемые данные отображаются во второй строке дисплея.

Если передача данных завершилась успешно, на экране появляется следующая надпись:

Если при скачивании произошел сбой, на экране появляется следующая надпись:

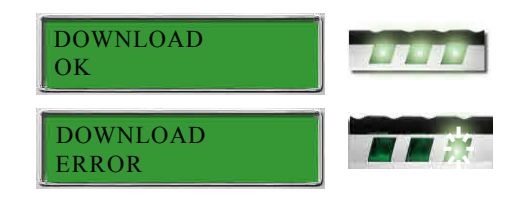

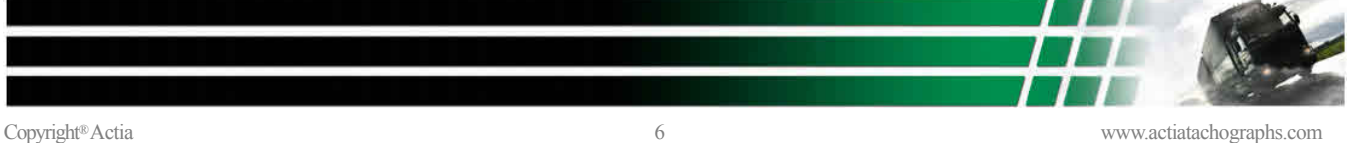

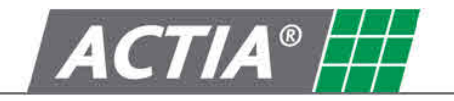

#### 4.2 Скачивание данных со смарт-карты

Внимание!

• Данные могут быть скачаны только со смарт-карты водителя и мастерской

• Данные со смарт-карты можно скачать двумя способами

Вставить ее в тахограф и скачать содержимое (см. стр.6, раздел 4.1)

Вставить смарт-карту в SmarTach D-Box 2 и скачать данные напрямую (что описано в данном разделе) Примечание:

Скачивание данных непосредственно с карты гораздо быстрее, чем через тахограф.

Вставьте смарт-карту в SmarTach D-Box 2. Устройство включится автоматически, на экране появится следующая надпись:

Когда начнется скачивание, на экране появляется следующая надпись:

Если передача данных завершилась успешно, на экране появляется следующая надпись:

Если при скачивании произошел сбой, на экране появляется следующая надпись:

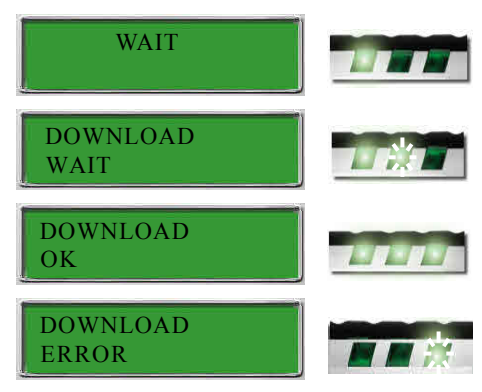

### 5. Перенос данных в память компьютера

Внимание! Согласно законодательству, данные должны храниться на компакт-дисках или дискетах.

#### 5.1 Подключение к компьютеру

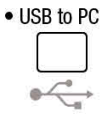

Для подключения SmarTach D-Box2 используйте USB кабель (АY14600030) См. стр. 4 раздел 3.2.1.3.

Подсоедините кабель к USB-порту компьютера. Ha SmarTach D-Box2 подается питание, и на его экране высвечивается следующая надпись:

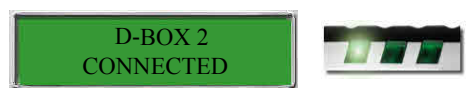

#### 5.2 Перенос данных

SmarTach D-Box2 распознается компьютером как накопительное устройство типа съемный диск, который имеет следующую структуру:

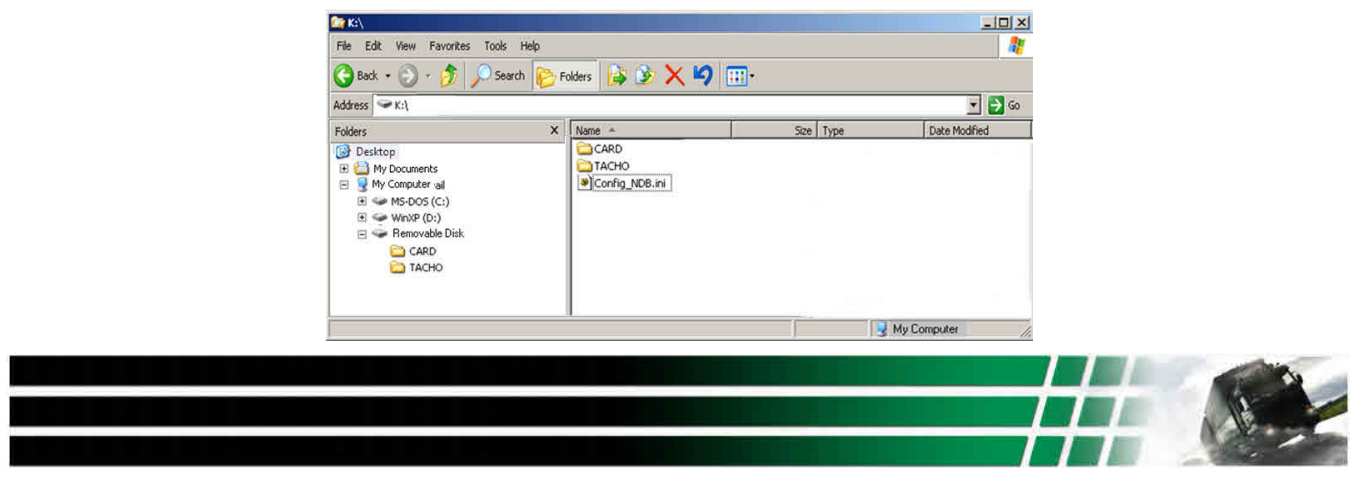

Copyright®Actia **and the control of the control of the control of the control of the control of the control of the control of the control of the control of the control of the control of the control of the control of the co** 

SmarTach D-Box 2

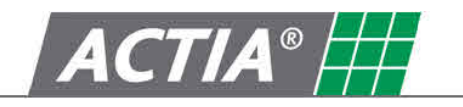

Корневой каталог содержит две директории и конфигурационный файл:

- Директория "CARD" содержит все файлы, скачанные со смарт-карт. Расширение файлов зависит от формата, выбранного пользователем (см. стр 5, раздел 3.3.4). В зависимости от необходимости пользователь может копировать, переносить и удалять папки в данной директории.
- Директория "ТАСНО" содержит все файлы, скачанные с тахографов. Расширение файлов зависит от формата, выбранного пользователем (см. стр 5, раздел 3.3.4). В зависимости от необходимости пользователь может копировать, переносить и удалять папки в данной директории.
- Файл "Config\_NDB.INI" содержит все настройки SmarTach D-Box 2.

Внимание! Во избежание сбоев не подвергайте изменениям и не удаляйте файл "Config\_NDB.INI"

#### Примечание.

#### Сохранение данных в случае поломки устройства

В случае поломки устройства данные можно переписать с карты памяти.

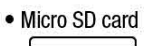

• Micro SD card Чтобы извлечь карту памяти Micro SD из слота, надавите на ее торец.

 $\overline{\mathsf{S}}$  далее вставьте карту в карт-ридер и перенесите данные в память компьютера. (Если Ваш компьютер не оснащен встроенным карт-ридером, воспользуйтесь съемным карт-ридером или адаптером.)

По завершении операции поместите карту памяти обратно в слот, как это показано на рисунке.

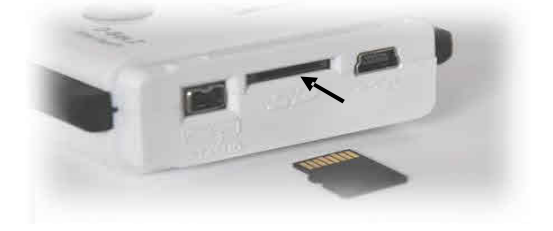

# 6. Замена батареи

IIIar 1 Откройте отсек для батарей, отвинтив шуруп на крышке

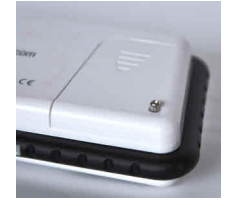

 $III$ ar 2 Выньте использованную батарею

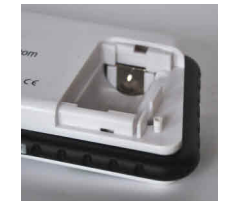

 $IIIar<sub>3</sub>$ Вставьте новую батарею, соблюдая полярность

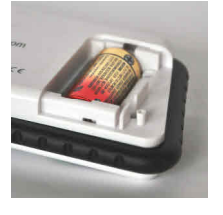

 $III$ аг 4 Закройте отсек и завинтите шуруп

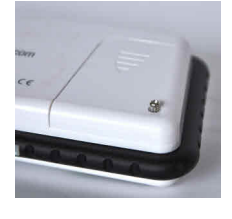

Меры безопасности:

- Для данного прибора одобрены к использованию только батареи CR123A
- Не пытайтесь вскрывать батареи, не подвергайте их воздействию открытого огня.
- Не выбрасывайте батареи вместе с бытовыми отходами. Они подлежат утилизации в соответствии с действующим законодательством относительно охраны окружающей среды.
- Храните батареи в недоступном для детей месте. В случае проглатывания незамедлительно обратитесь к врачу.
- Не пытайтесь ползарялить батареи при помощи электрического зарялного устройства, нагреванием или каким бы то ни было другим образом.

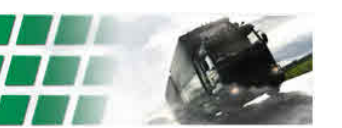

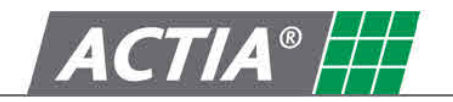

# 7. Сообщения об ошибках

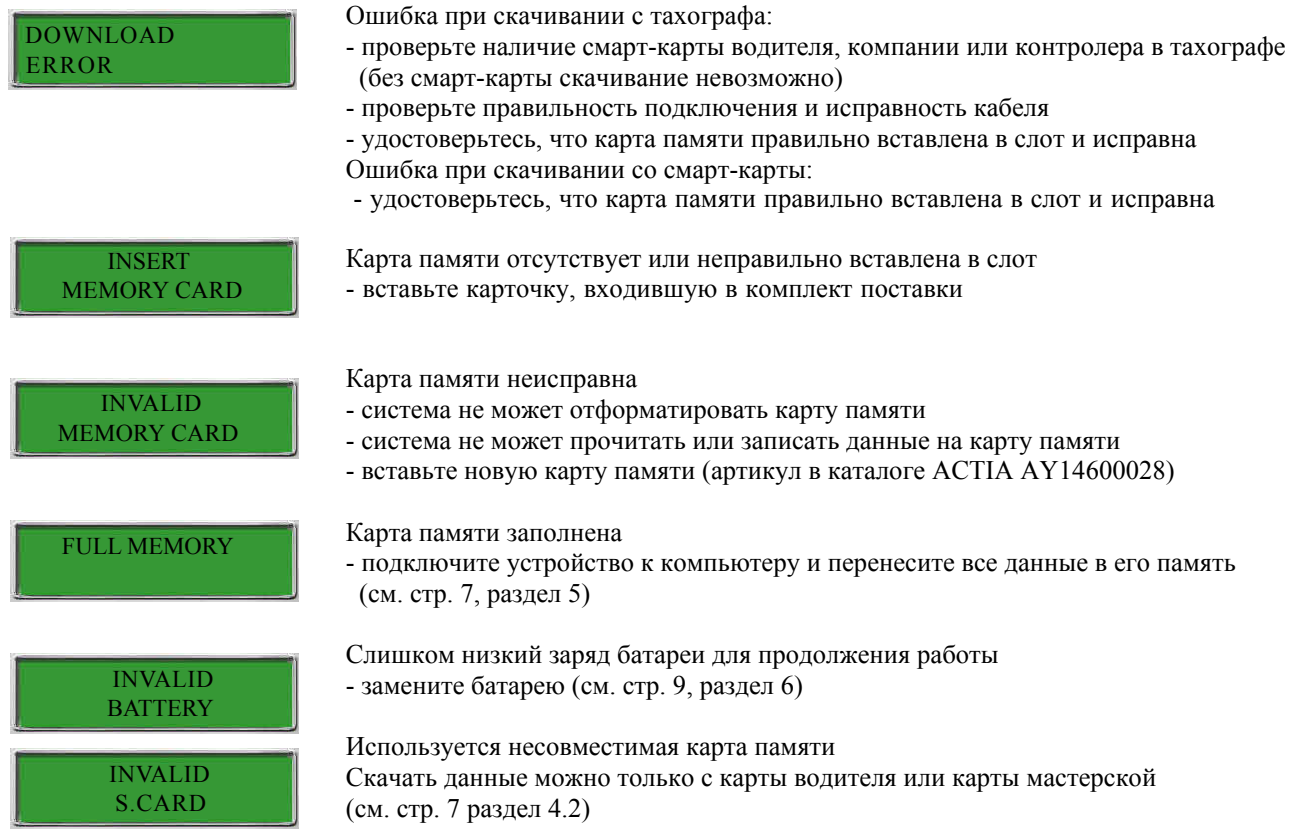

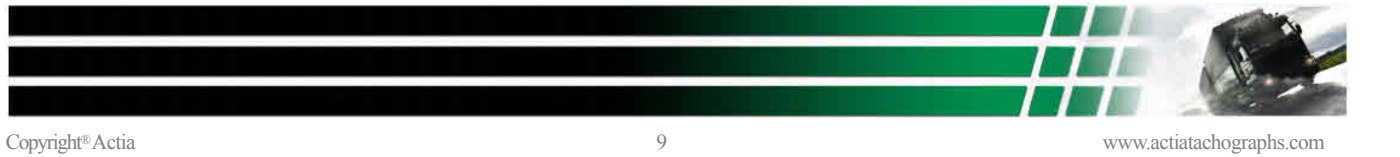